# **PRIMEIRO ACESSO AO APLICATIVO**

Para ter acesso, o condômino pode utilizar o ByDoor pelo site portal.bydoor.com ou fazer o download nas lojas de aplicativo do smartphone.

Após baixar o aplicativo ou acessar pelo portal, o condômino deve aguardar o recebimento do e-mail de cadastro, que será enviado na próxima **quarta-feira 26/05**. No e-mail serão informados dados do login (usuário e a senha) de cada condômino, que poderá ser trocado por senha pessoal.

Os sistemas ByDoor e MorphoWave são integrados e necessitam um do outro para funcionarem, portanto, quem não realizou o cadastro digital sem contato, não poderá ter acesso aos dados de login.

No dia 26/05, o condômino poderá fazer o login e entrar na plataforma. Nesse primeiro momento, serão liberadas as seguintes funcionalidades:

- **Unidades**
- **Registro de acesso**
- **Pessoas autorizadas**

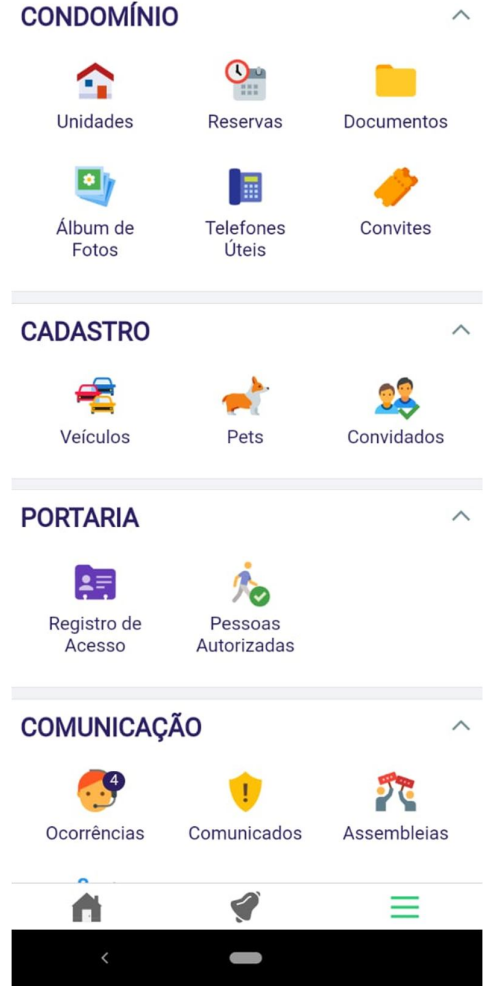

Para acessar o menu principal o condômino deve clicar no botão de menu ( $\equiv$ ), no rodapé do aplicativo.

#### **Unidades**

Nesta funcionalidade estão cadastradas todas as quadras e lotes do Condomínio.

O condômino conseguirá acessar todas as informações à respeito da sua unidade, podendo, inclusive, editar alguns dados.

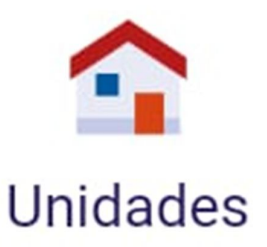

Acessando pelo computador é possível alterar a foto do perfil.

**Acesso: menu ( )** ➔ **Condomínio** ➔ **Unidades.**

### **Registro de acesso**

Essa funcionalidade é para consulta. Permite visualizar os registros de visitantes e prestadores de serviços que acessaram o Condomínio, autorizados pelo condômino.

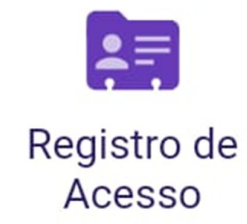

**Acesso: Menu ( ) Portaria ➔ Registro de acesso.**

## **Pessoas autorizadas**

Permite cadastrar pessoas autorizadas (visitantes e prestadores de serviço) a entrar no condomínio.

Esse módulo facilitará o acesso ao CCA, dispensando ligações diretas ou envio de emails à portaria. Após realização do cadastro, a pessoa autorizada receberá um QRcode que deverá ser apresentado no momento de identificação.

É importante preencher os campos obrigatórios, bem com o e-mail da pessoa autorizada que ela

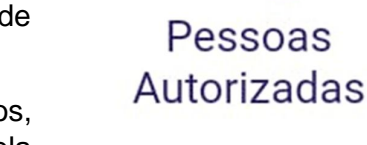

receba o código. As pessoas autorizadas ficam cadastradas no By Door.

**Acesso: Menu ( ) ➔ Portaria ➔ Pessoas Autorizadas ➔ ir ao ícone e realizar o cadastro.**

#### **Acompanhe mais informações nos nossos informativos.**

Acessando o ByDoor pelo portal, no site, o condômino terá acesso a Central de Ajuda da plataforma.